## **Top Hacks for Your Google Drive!**

Tips to improve efficiency and organization with the tools you use every day.

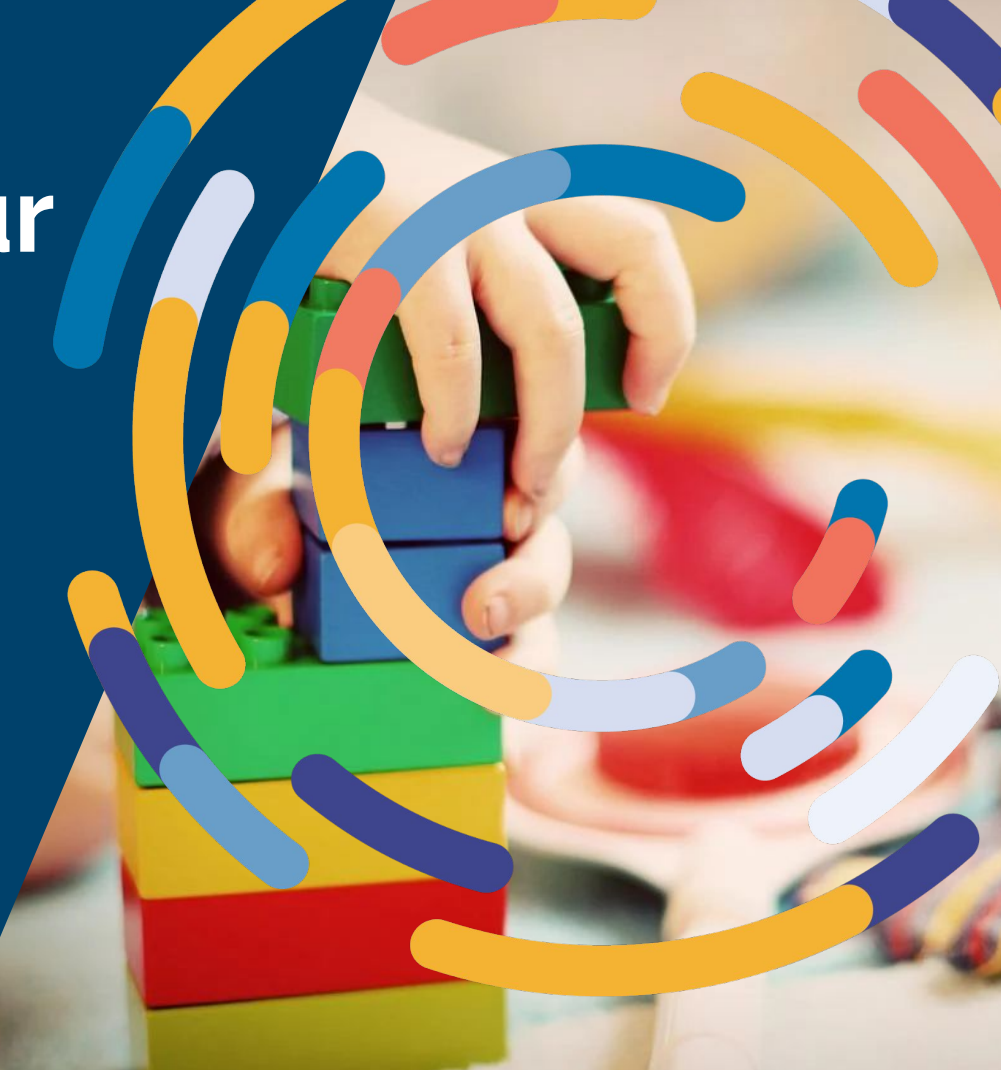

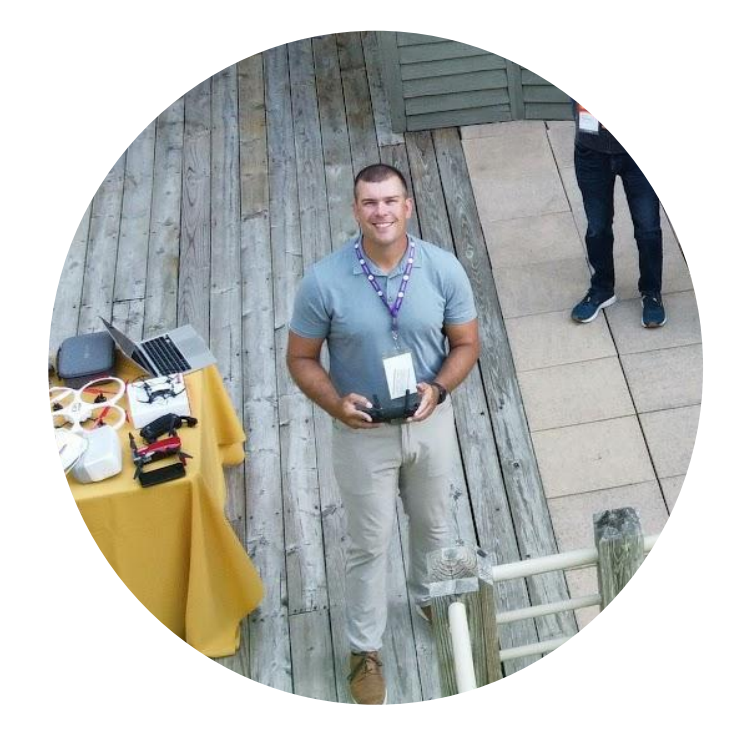

# **Ben** Sondgeroth

Email: sondgerothben@gmail.com X: @Mr\_Sondgeroth Instagram: @ben.sondgeroth @bsgolfphotogrphy

### **How do we access Google Drive?**

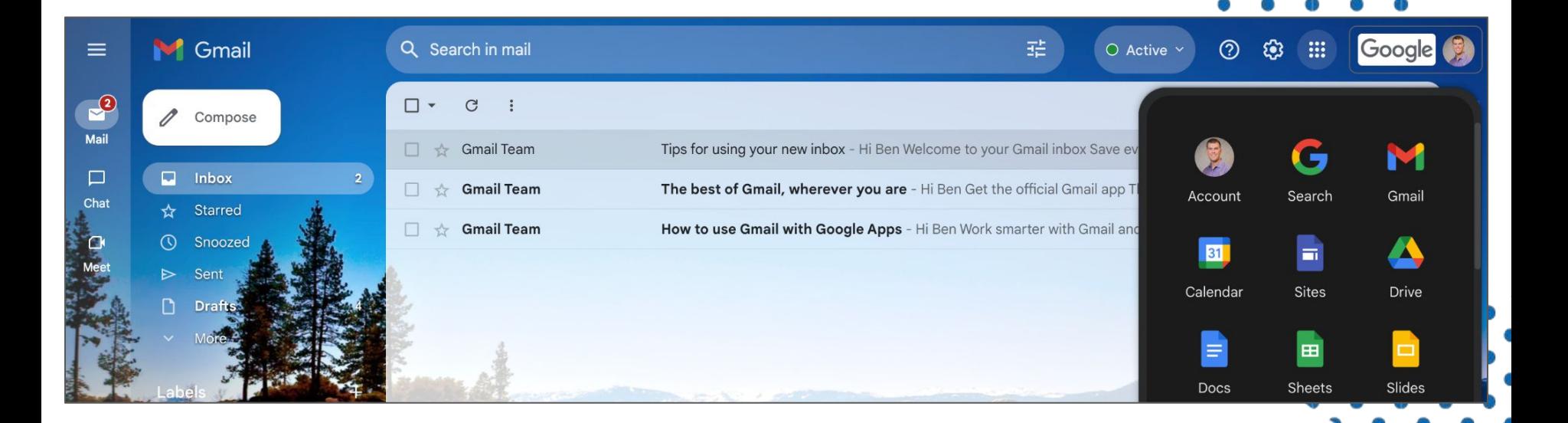

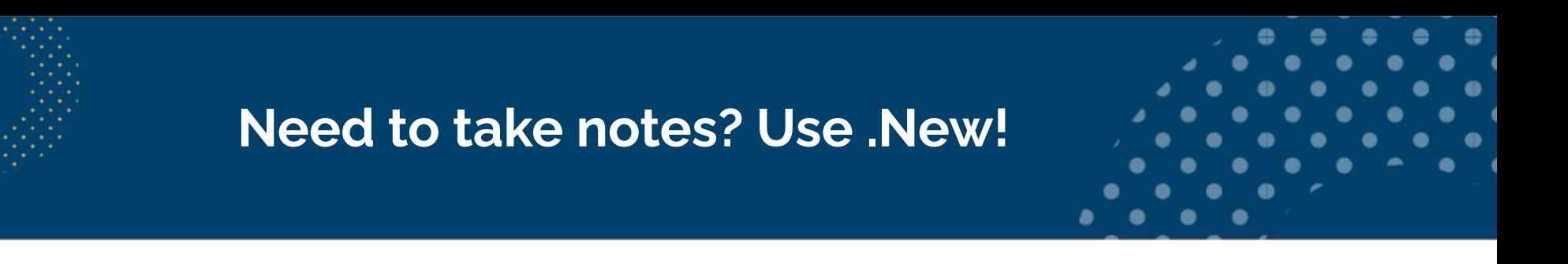

Go to the Omnibox of your Chrome browser (where you type URLs)

Type "**doc.new**" and hit the Enter key:

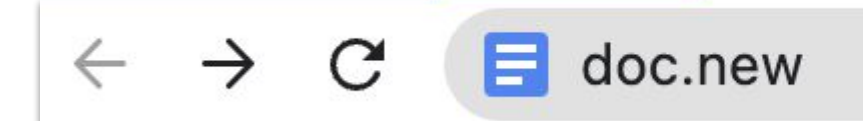

#### **This works with most Google apps:**

 *slide.new sheet.new ÿorm.new site.new jam.new*

drawing.new bit.ly/LTCdeclutterdrive

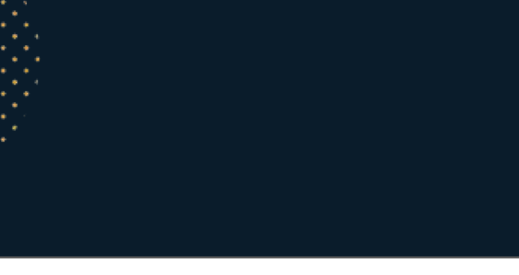

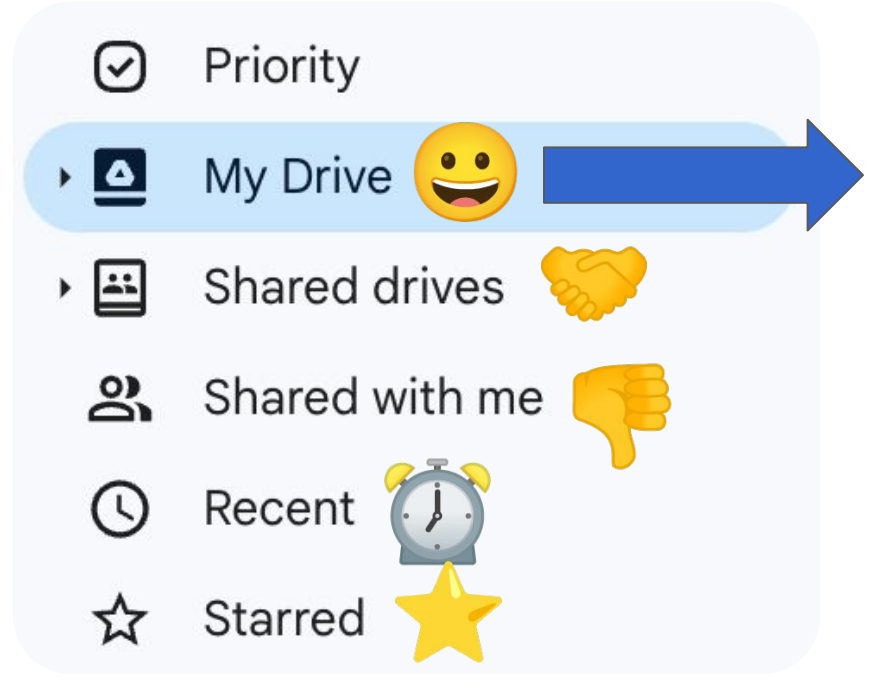

My Drive is where you can organize your files however you'd like.

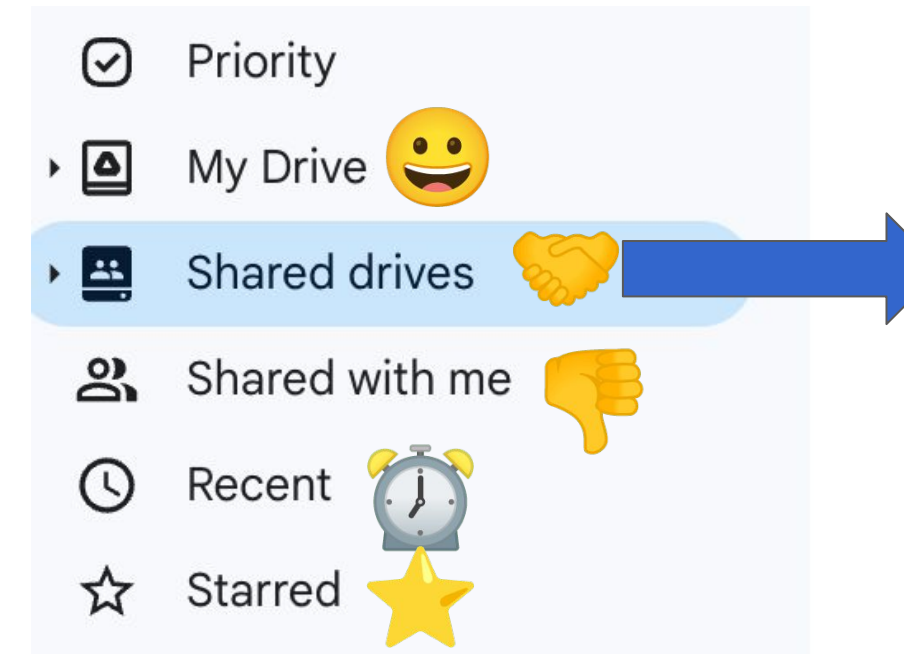

Your tech team can set up Shared Drives to use as a collaborative space.

Files moved here are owned by the Drive, not any individual.

There are several levels of permission that everyone added to a Drive can be assigned.

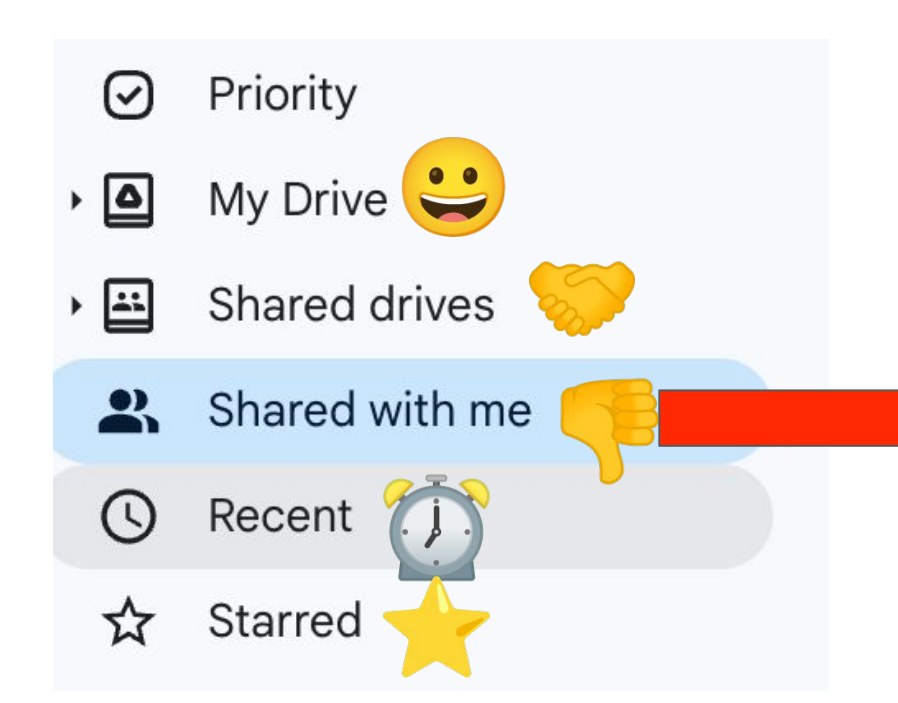

A sad, dark, deep, cavern of despair.

EVERYTHING shared to you or your organization shows up here chronological..

There is hope. The "Add to Drive" button, explained on the next slide, allows you to organize your drie

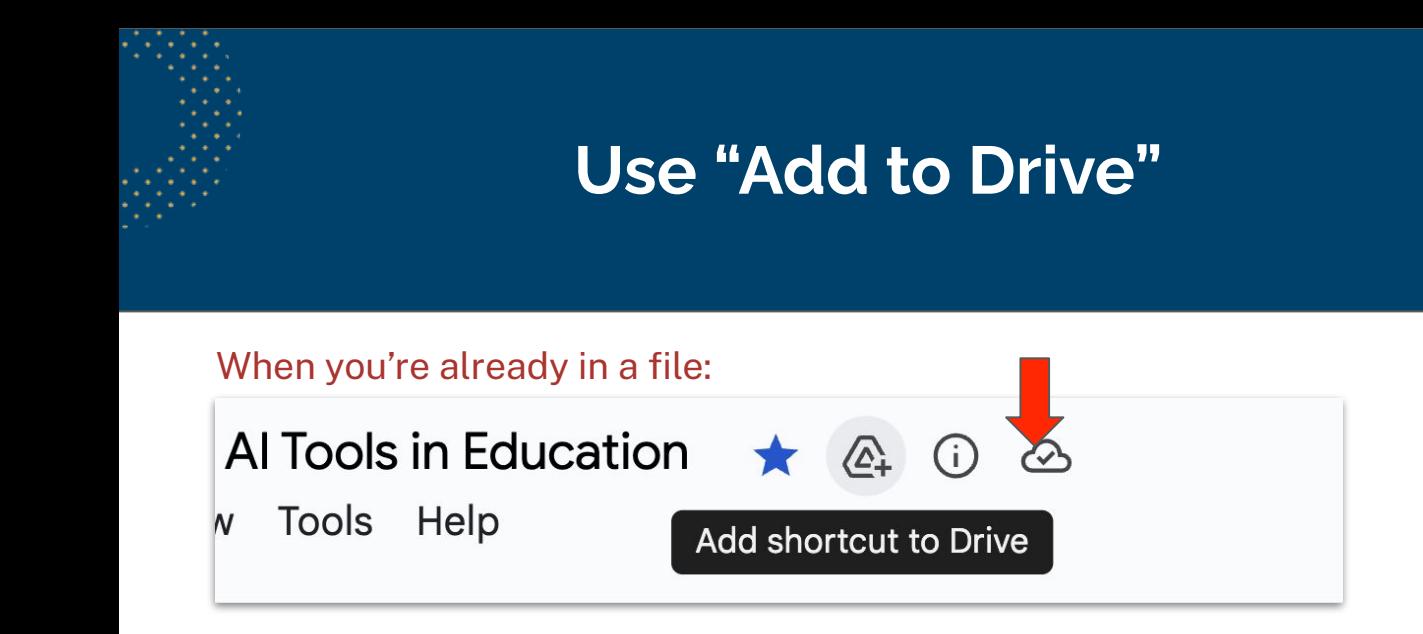

#### From within Google Drive:

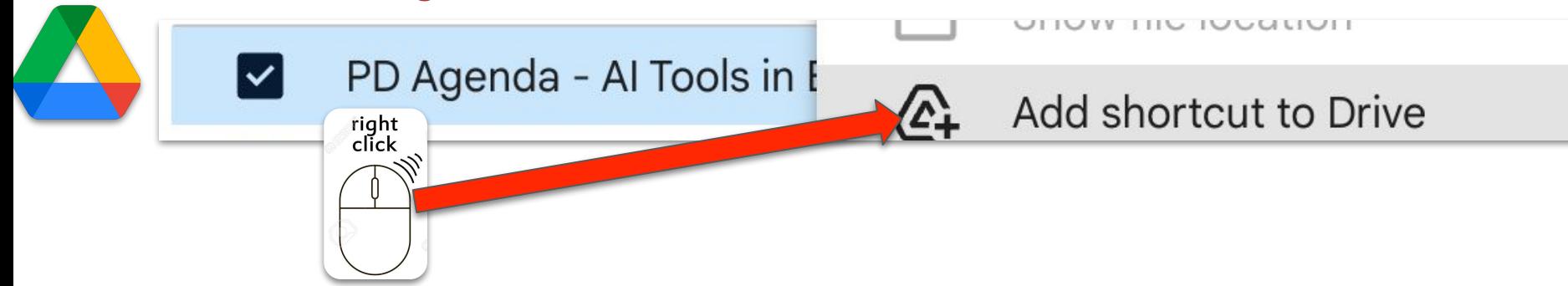

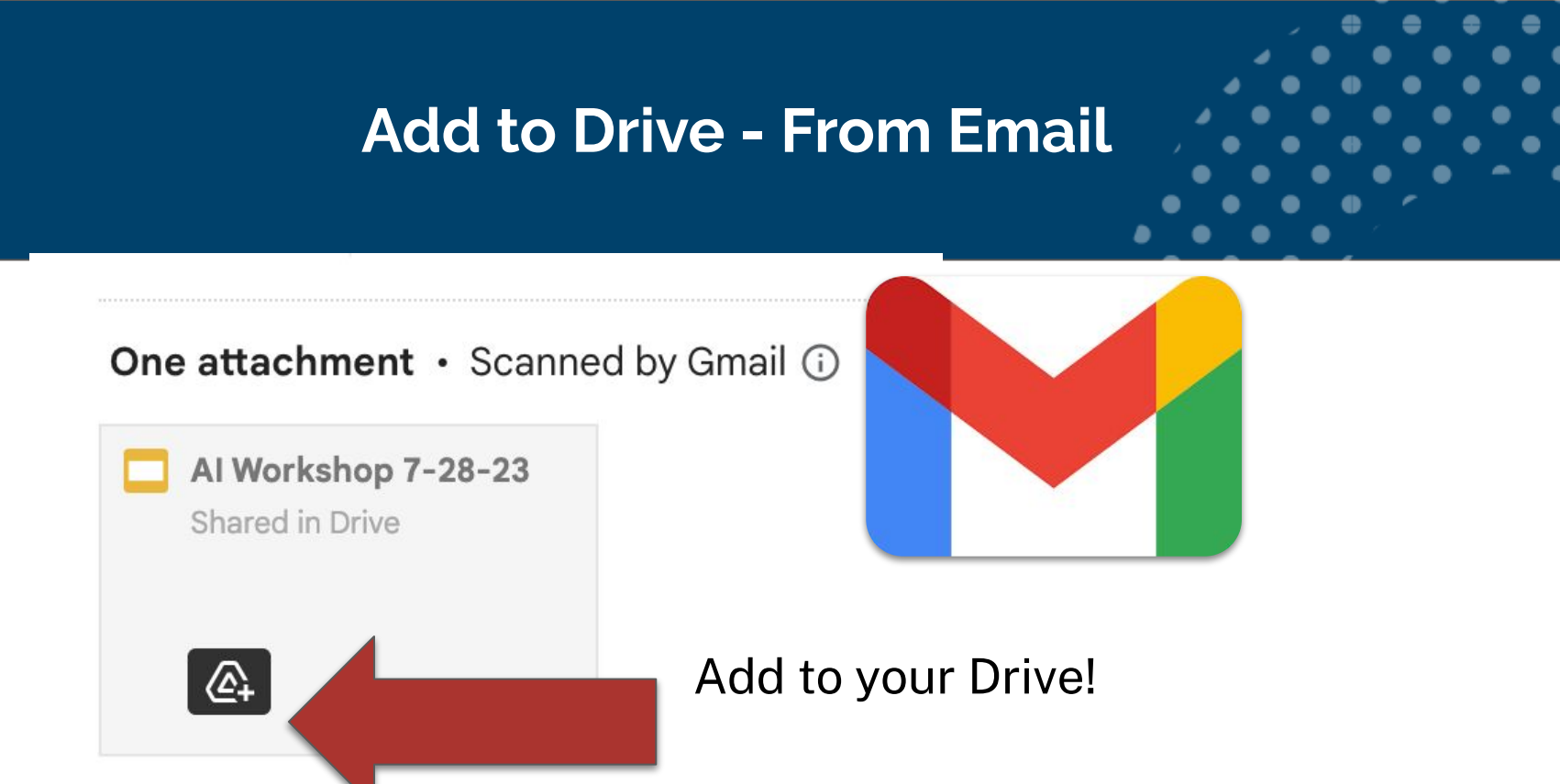

If you have Edit rights to a file, you can add it to your Drive. If you **don't** have Edit rights to a file, you can **add a shortcut** to your Drive.

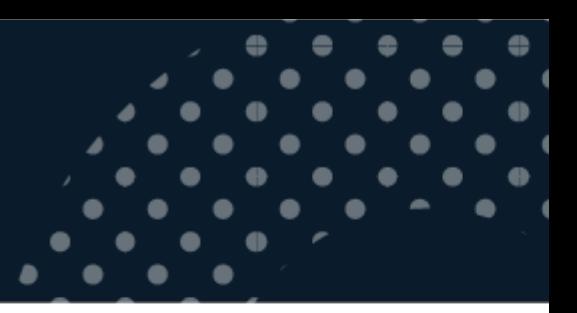

#### Priority  $\Omega$

- ھ ⊦ My Drive
- Shared drives  $\blacktriangleright$   $\mathbf{L}$

Starred

- $\mathbf{R}$ Shared with me
- Recent ( L)

т.

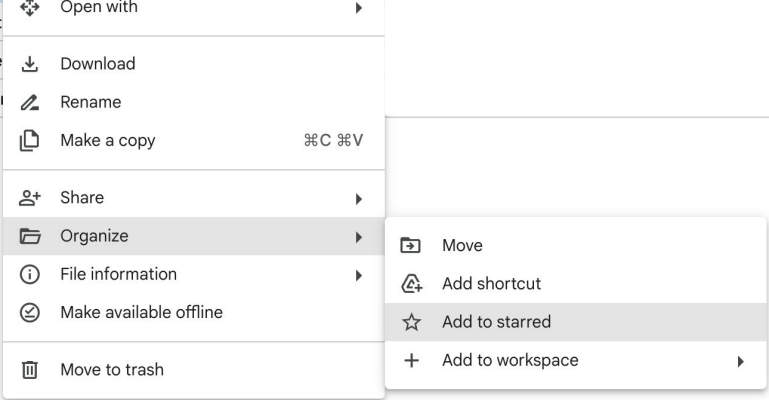

You can "Star" important files and find them in this folder.

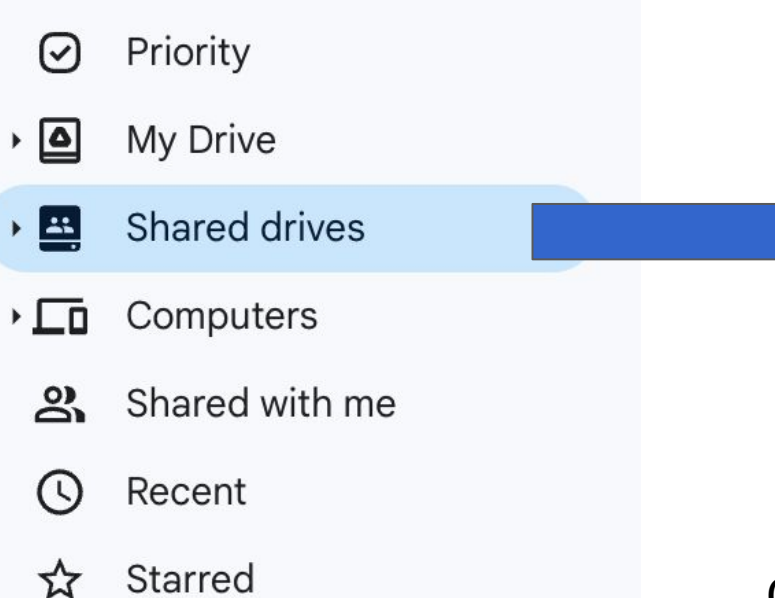

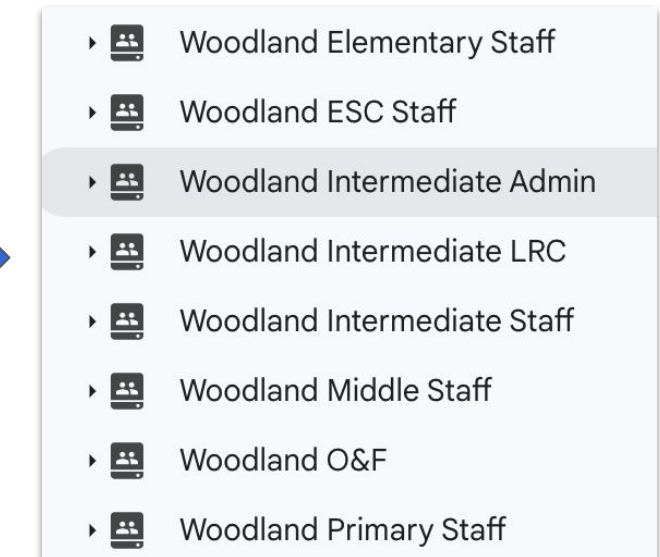

Collaborative file storage owned by the district rather than any individual.

## **Organize Your "Workspace"**

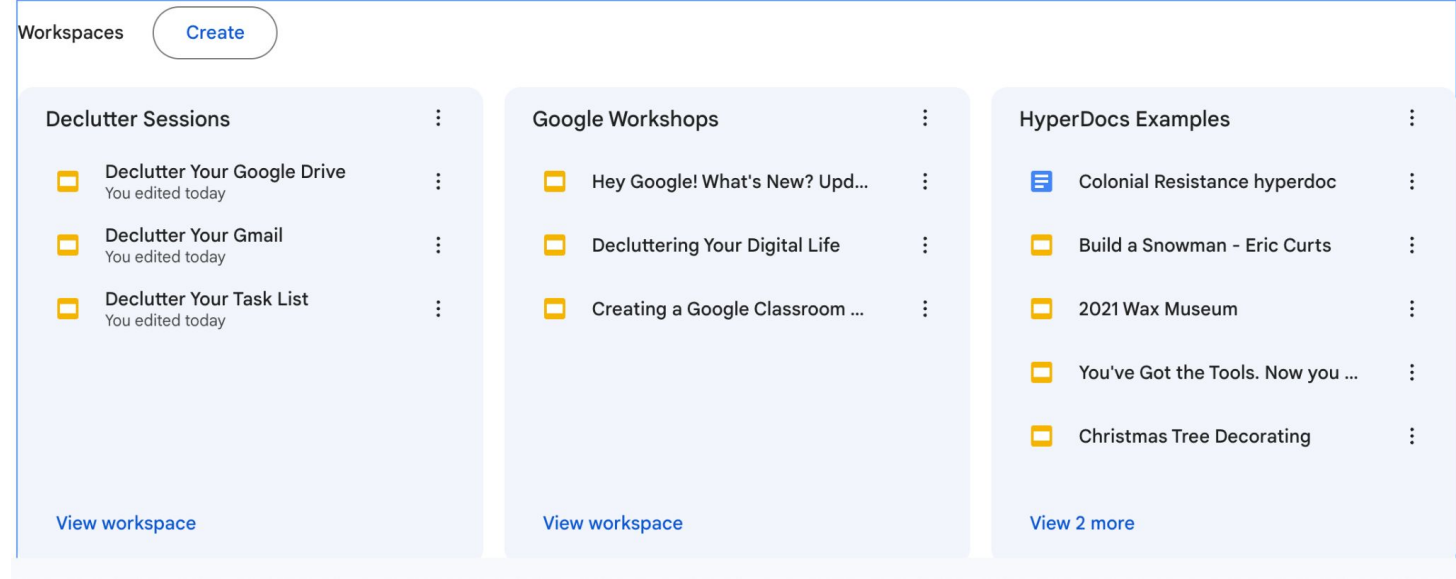

bit.ly/LTCdeclutterdrive

#### **Organizing Your Drive**

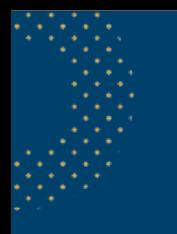

#### **Add Color and Emojis…**

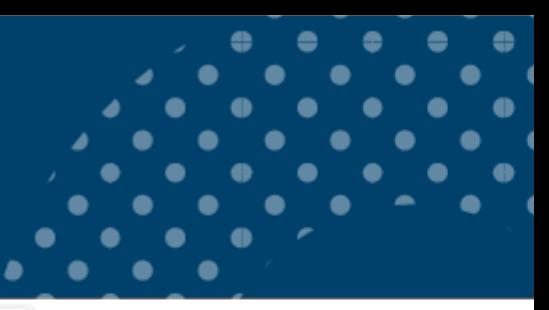

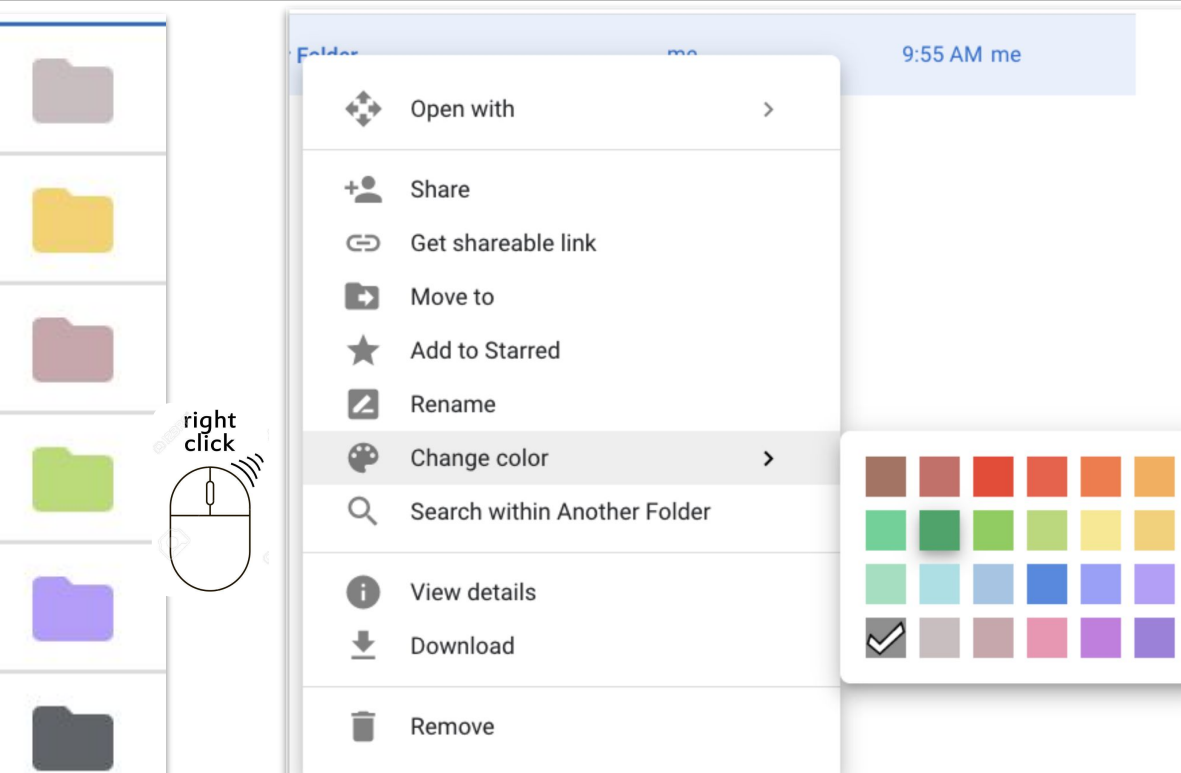

For shared folders, the color you choose ONLY affects YOUR view of the folder, nobody else's!

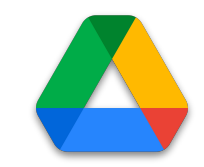

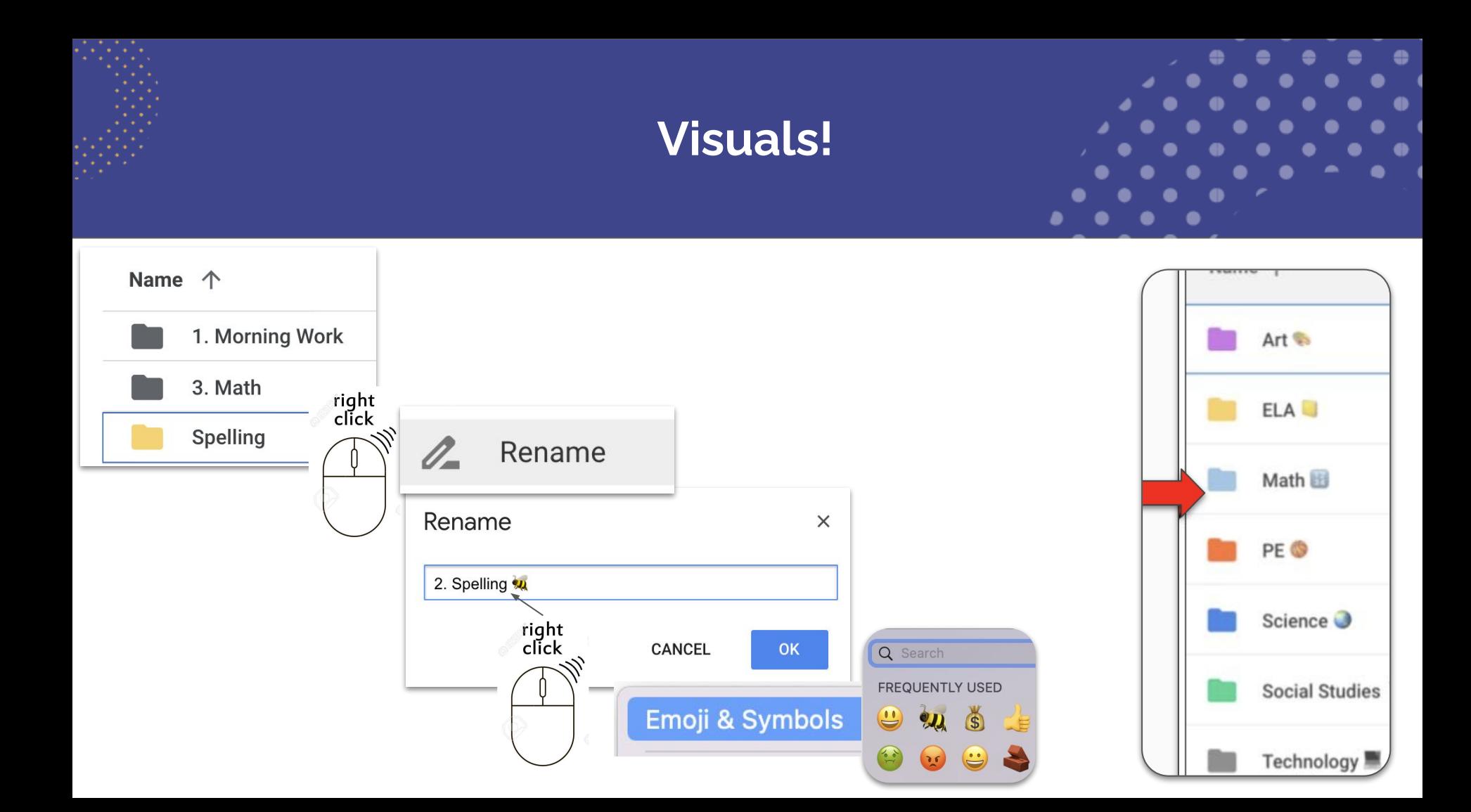

#### **Hack the Alphabet**

right<br>click

Rename files and folders that you need access to most quickly.

Use emojis, symbols, or numbers at the beginning of the name to bump them to the top of the list "alphabetically."

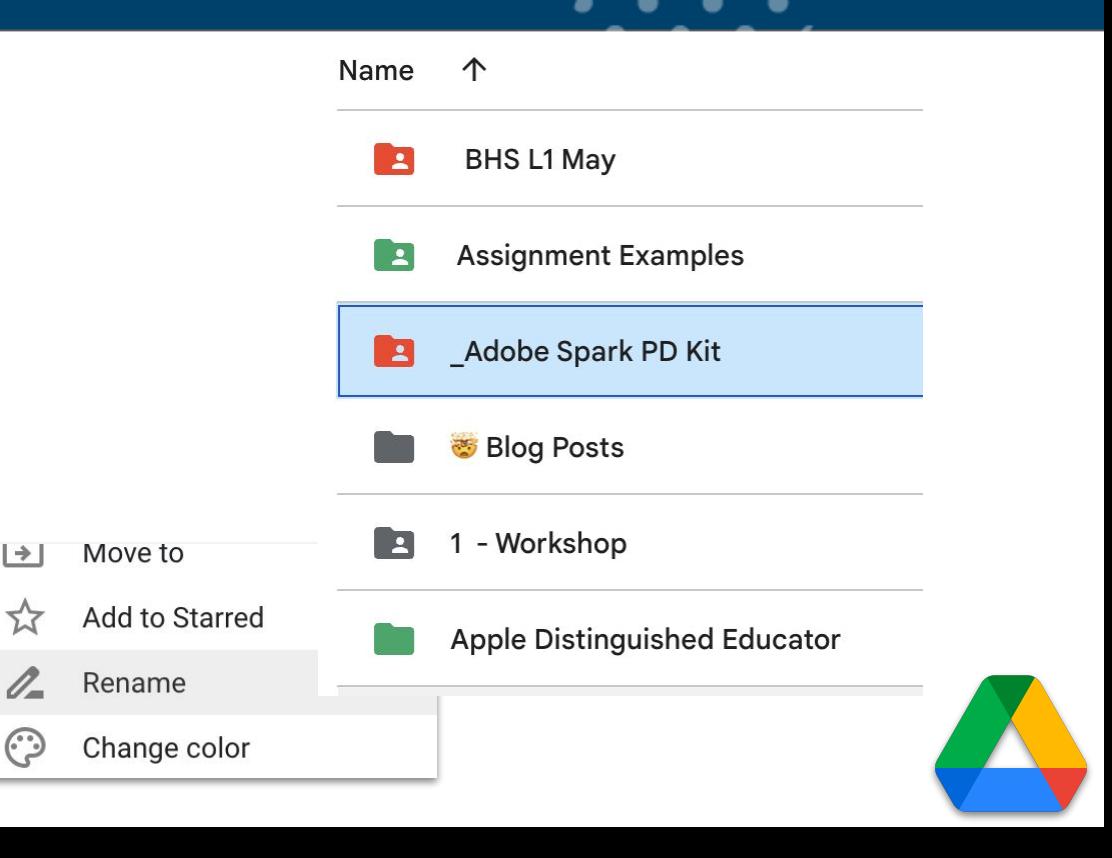

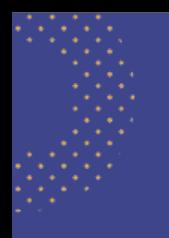

# **Make a "z\_Archive" while you're at it!**

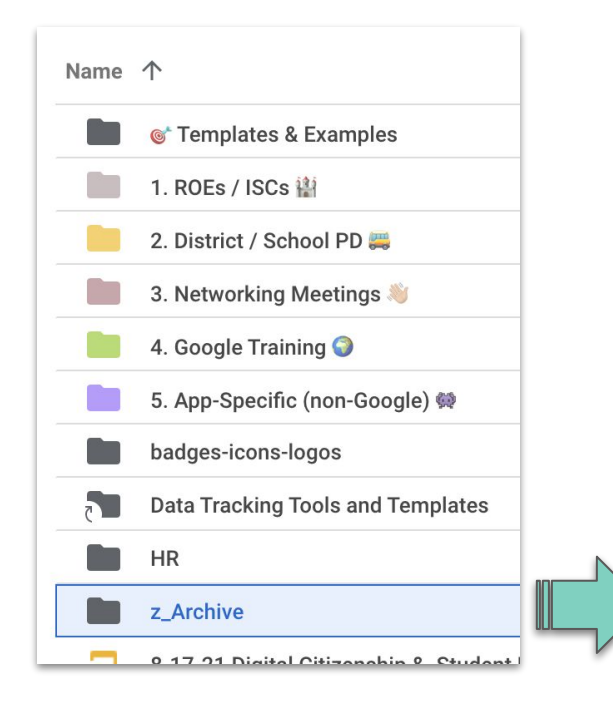

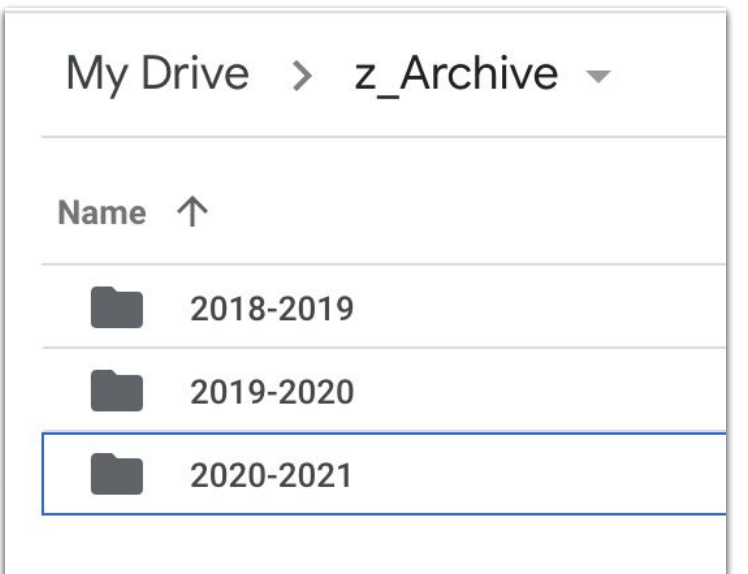

*Pop Quiz - why didn't I name it just "Archive"?*

## **Use Drag and Drop to Organize**

While you click files, hold the "Shift" key to select multiple files in a row. Hold "**Control**" (or Command) while you click to select multiple *non-consecutive* files.

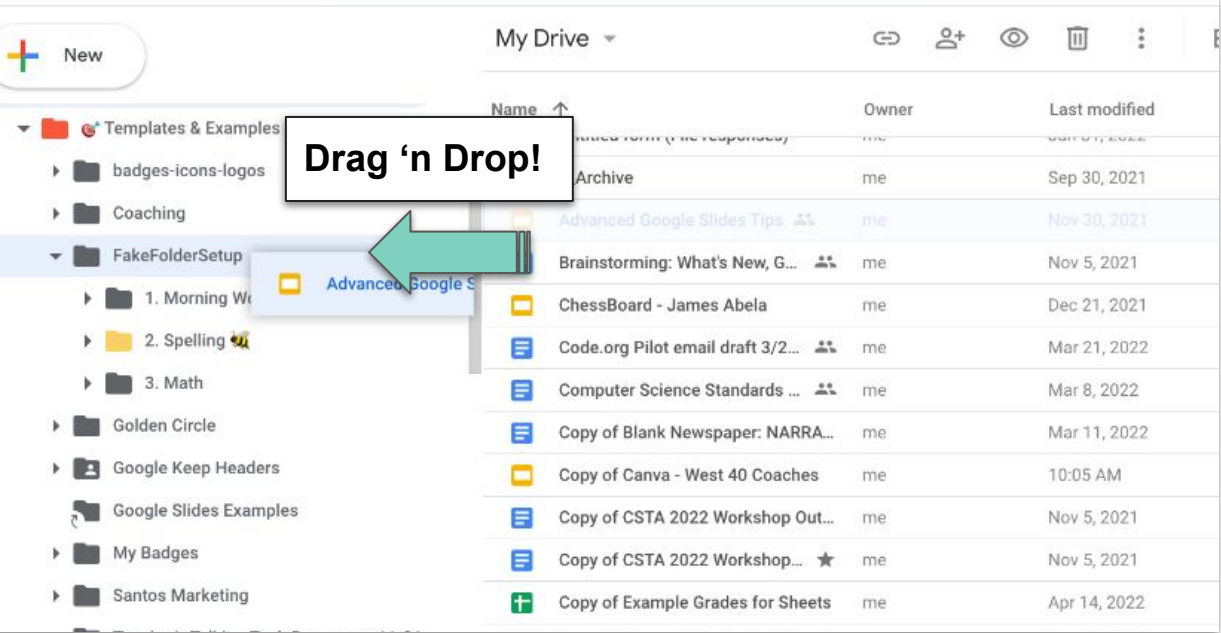

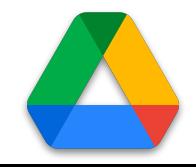

#### **Use the Advanced Search**

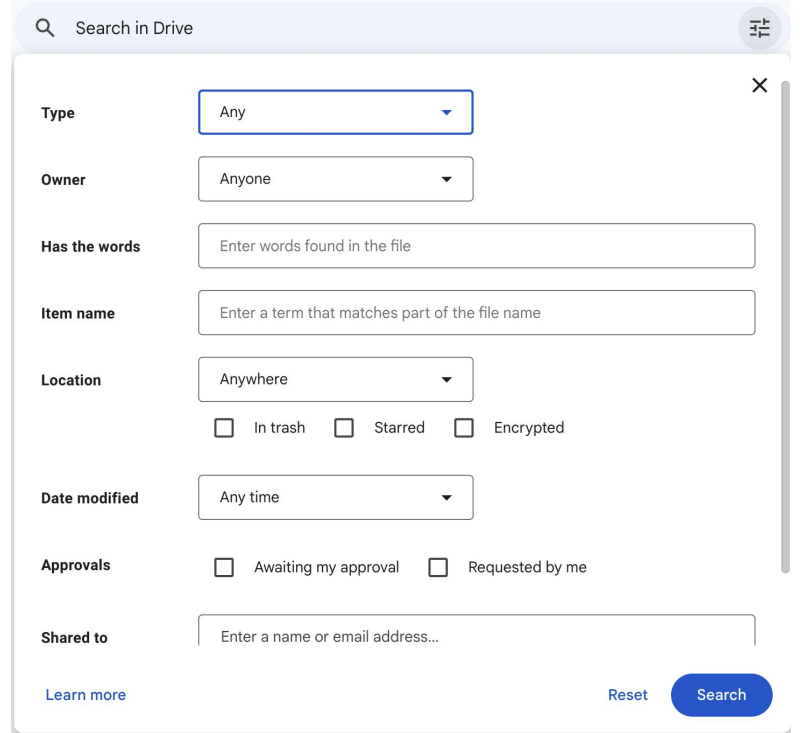

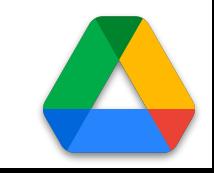

#### **Be Ready for Life Offline**

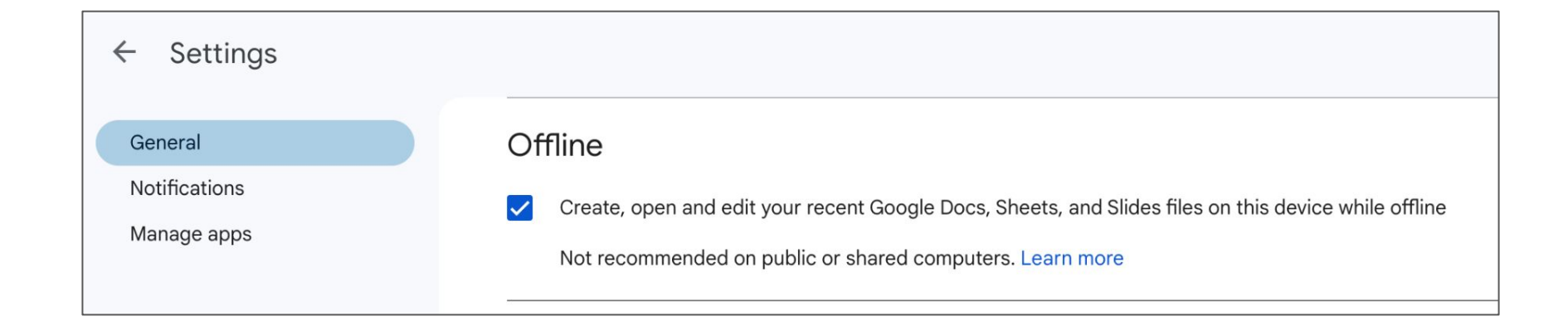

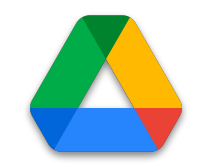

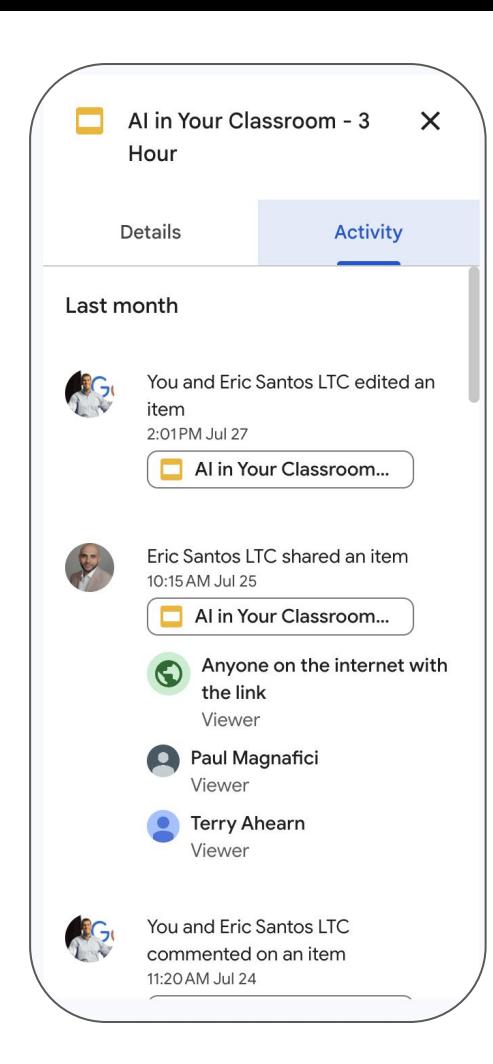

**What are the Details?** 

#### **Become a Keyboard Warrior**

In Google Drive, you can type the following keyboard commands:

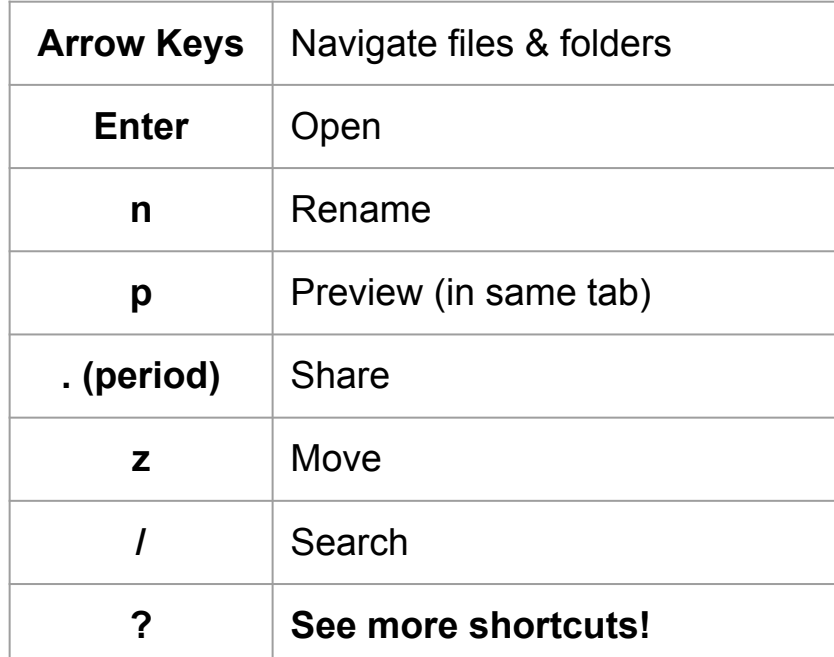

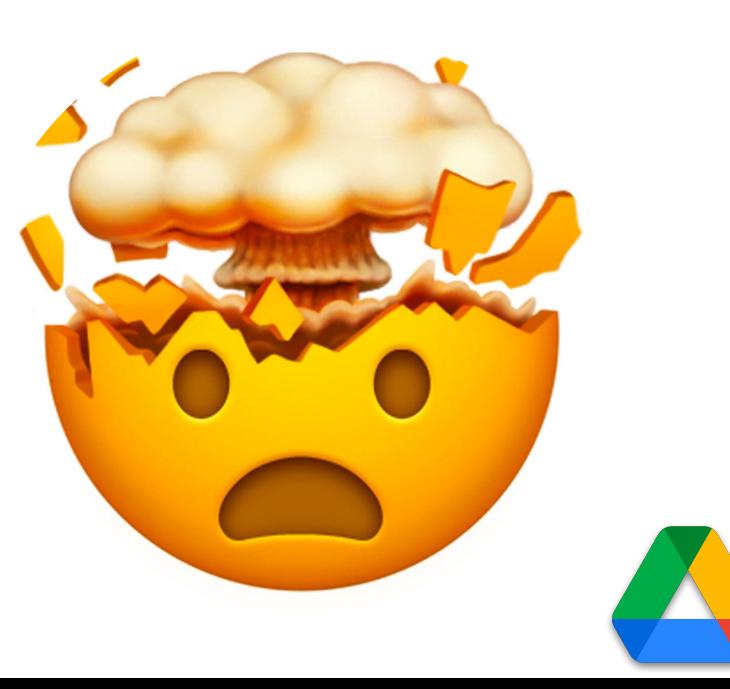

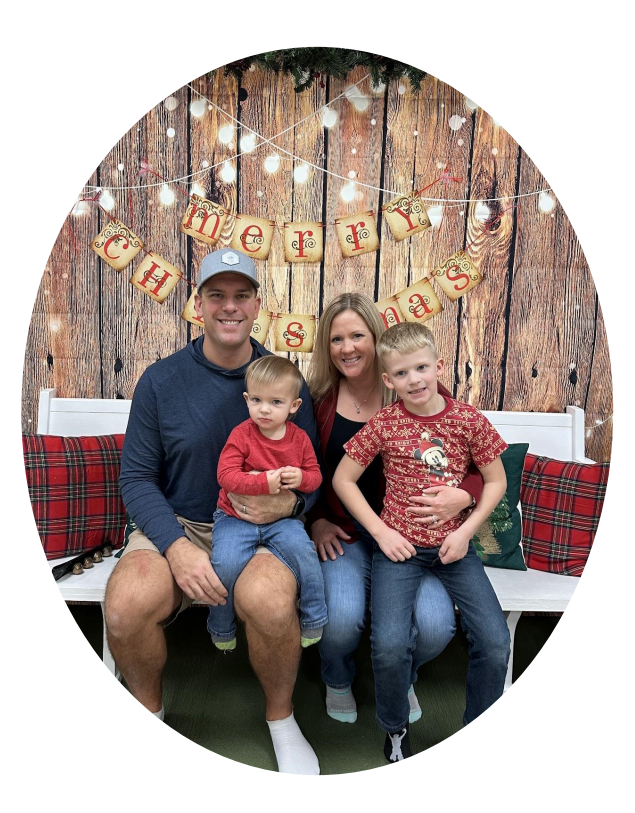

#### **Ben Sondgeroth**

*Lead Regional EdTech Coordinator Learning Technology Center of Illinois Email: [bsondgeroth@ltcillinois.org](mailto:bsondgeroth@ltcillinois.org) Twitter: [@Mr\\_Sondgeroth](https://twitter.com/Mr_Sondgeroth)*